## **Attach Personalwolke to the home screen of your mobile device**

To start the web app with one click on your smartphone or tablet, you can attach Personalwolke at your smartphone/tablet home screen.

### **Android**

- Start a browser on your mobile device (e.g. Google Chrome, Firefox)
- Open Personalwolke <https://personalwolke.at/webdesk3/>
- Login with you user name and password
	- The start page will be loaded
- Click in the upper right corner on the 3 vertical dots
	- A selection window opens

#### **Google Chrome:**

- Click "Add to Home Screen"
- An another window will open to enter a name. Enter an individual name.
- Confirm your entry with a click on "add"
- Your personal Personalwolke is pinned on your home screen

#### **Firefox:**

- Click on "site"
	- An another window will be openend
- Select "Add to Home Screen"
- Your personal Personalwolke is pinned on your home screen

### **iPhone, iPad, & iPod Touch**

- Start a safari browser on your mobile device
- Open Personalwolke <https://personalwolke.at/webdesk3/>
- Login with you user name and password
- Click on the release button
- Select "Add to Home Screen"
- An another window will open to enter a name. Enter an individual name.
- Click on "add"
- Your personal Personalwolke is pinned on your home screen

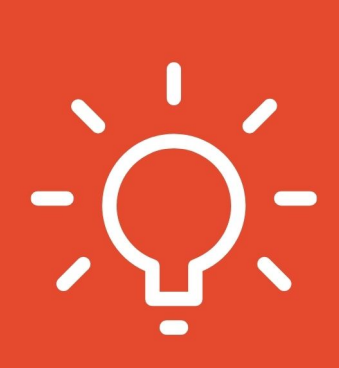

# **INSTRUCTIONS FOR CREATING THE RESPONSIVE WEB APP**

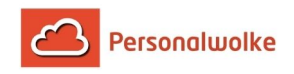

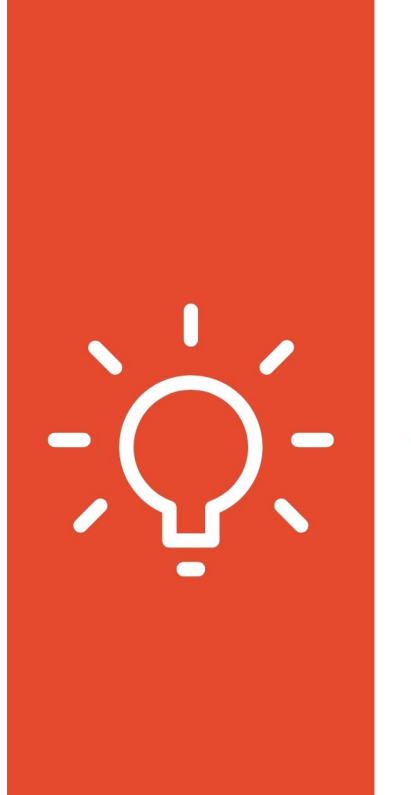

# #1 enter your own server URL in the internet browser

https://personalwolke.at/webdesk3/

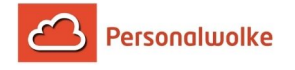

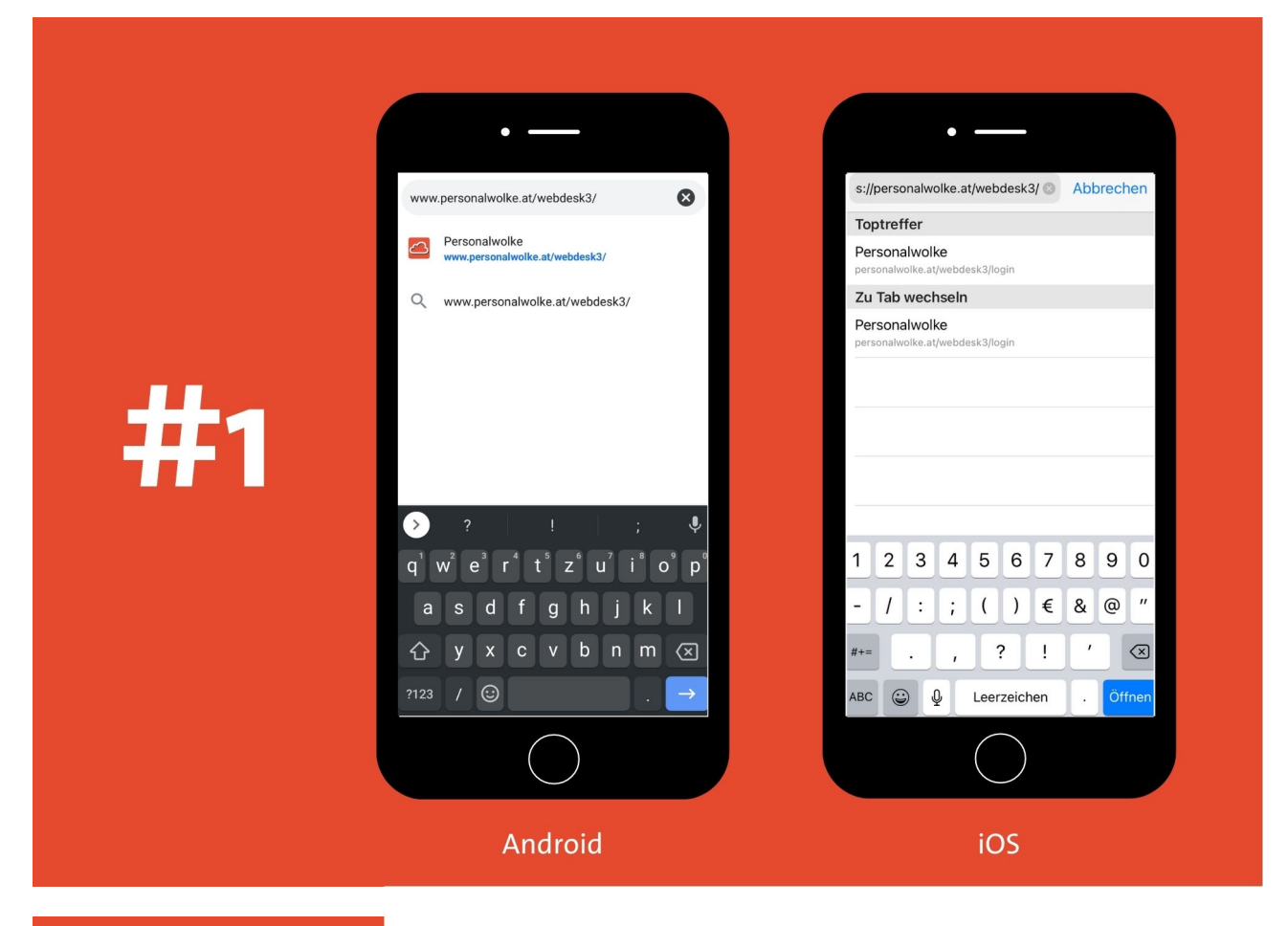

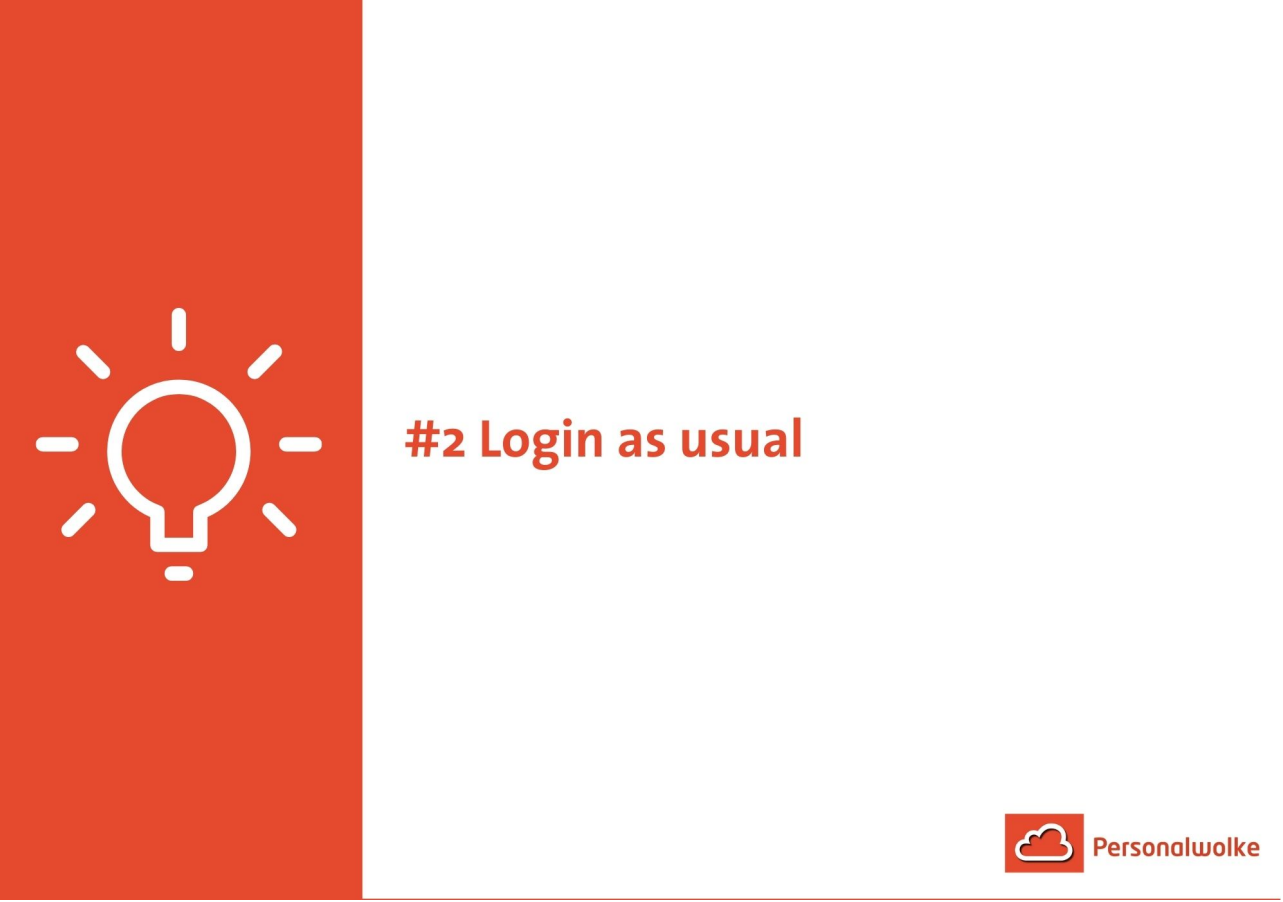

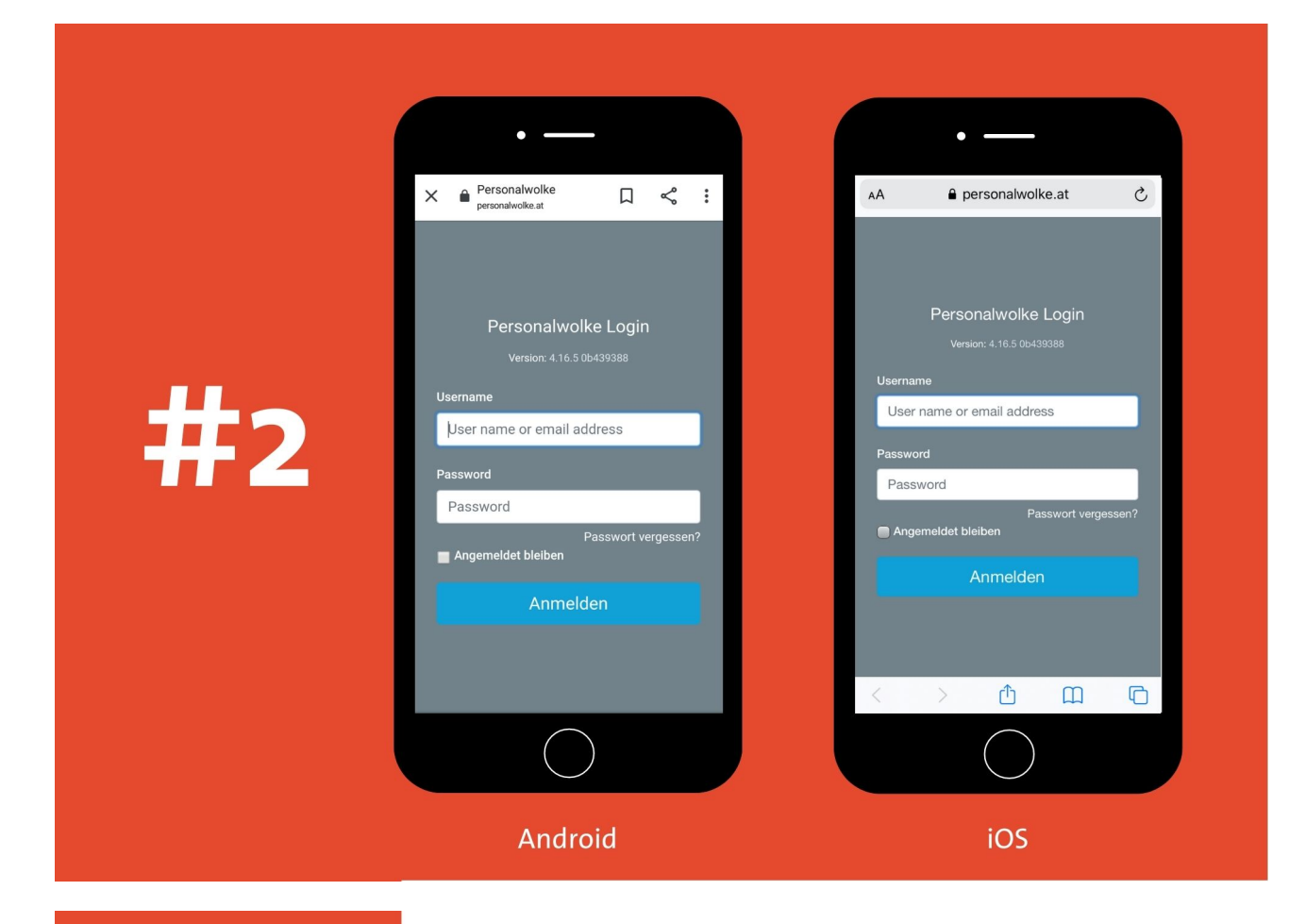

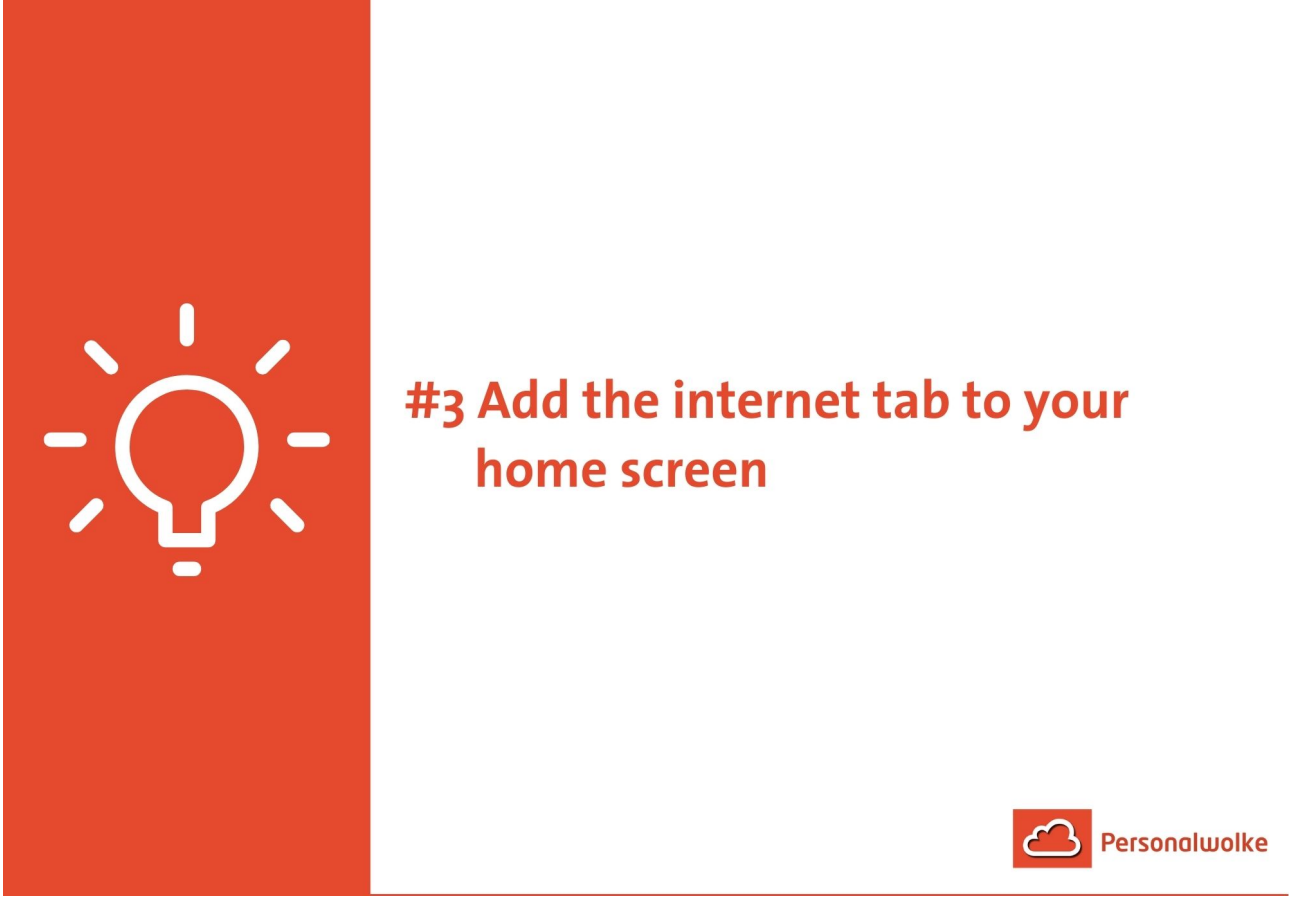

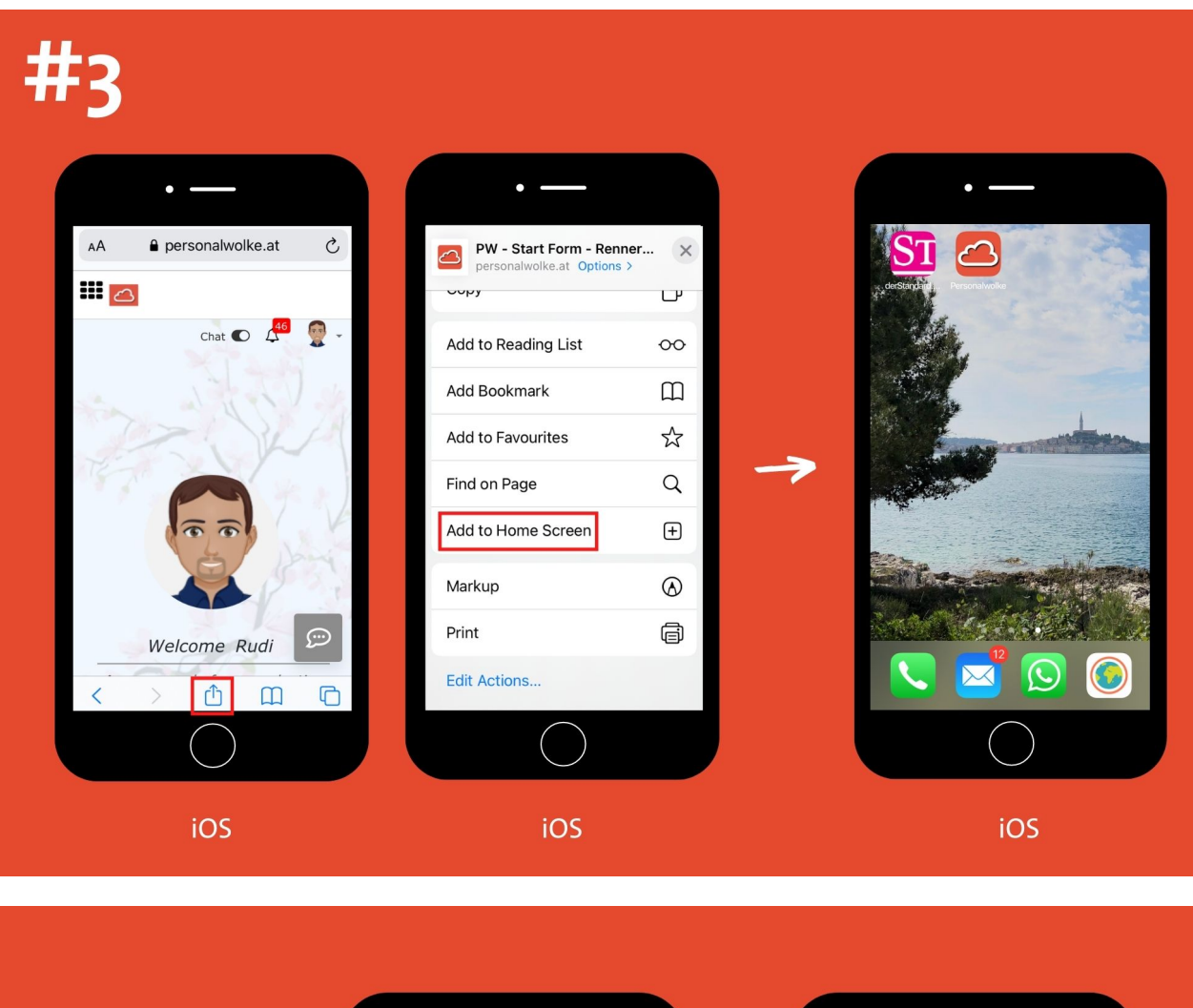

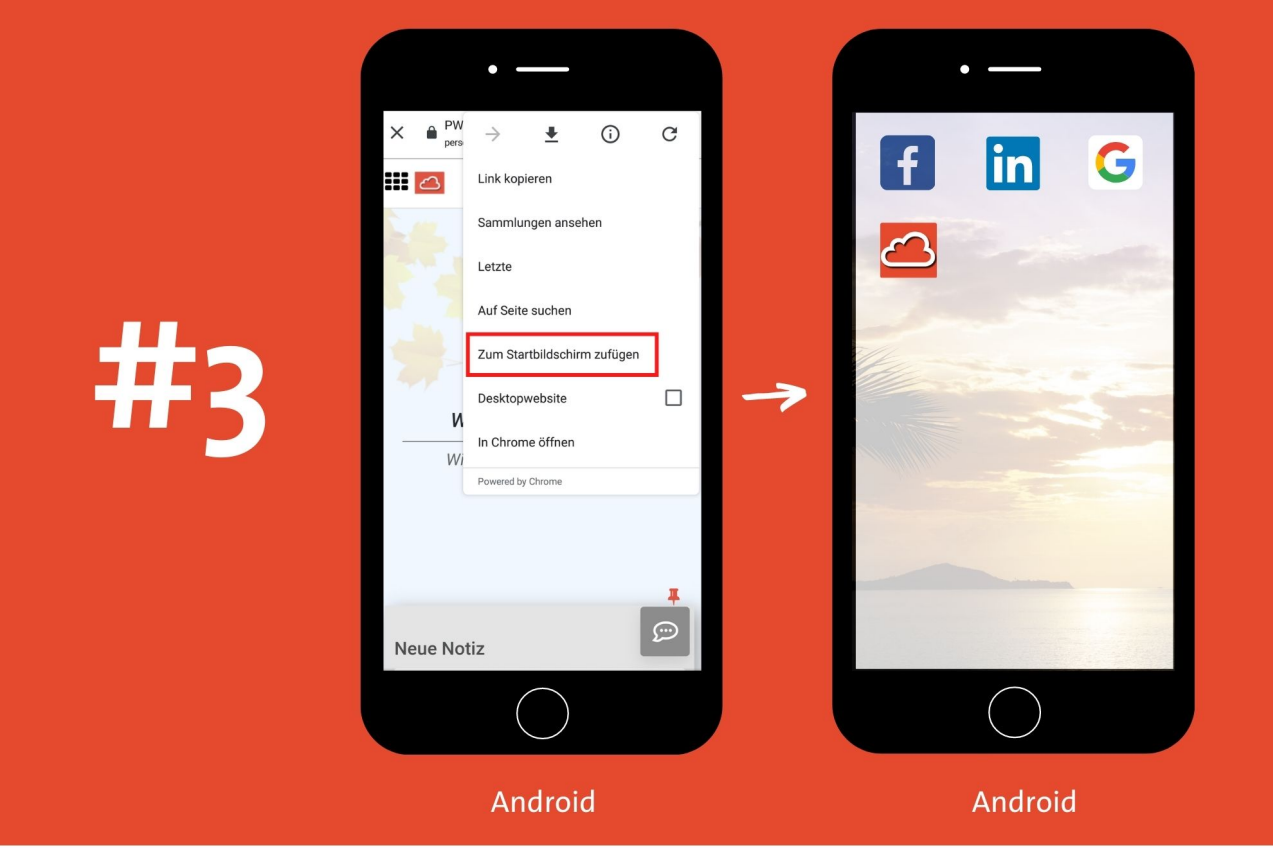

- 1. https://personalwolke.at/webdesk3/
- 2. https://personalwolke.at/webdesk3/